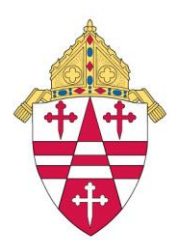

# **How to Help Your Parish Stay Connected**

Archbishop Etienne has suspended the public celebration of Mass until further notice. Here is a list of resources you can provide to your parishioners to help them stay connected:

### **Prayer for Spiritual Communion:**

*My Jesus, I believe that you are present in the most holy Eucharist. I love you above all things, and I desire to receive you into my soul. Since I cannot at this moment receive you sacramentally, come at least spiritually into my heart. I embrace you as if you were already there and unite myself wholly to you. Never permit me to be separated from you. Amen.*

**Rosary:** Sacred Heart Radio: [www.sacredheartradio.org](http://www.sacredheartradio.org/)

**Stations of the Cross:** Busted Halo:<https://bustedhalo.com/video/virtual-stations-of-the-cross>

#### **Bishop Mueggenborg's Sunday Gospel Reflections:**

- Sacred Heart Radio <https://sacredheartradio.org/> (Thursday, Friday, Saturday and Sunday – after the 1pm Rosary)
- Download Weekly Reflections at<https://seattlearchmedia.weebly.com/>

### **Mass readings and prayer resources:** <http://usccb.org/>

#### **Mass:**

Pope Francis' morning Mass will be broadcast live. You can view it in real time and find English narrations at 7:00am Central Eastern Time on [www.vaticannews.va.](http://www.vaticannews.va/)

Instead of offering a listing of other online Mass resources, we recommend streaming your own Sunday services, if possible. This will allow parishioners to stay connected to your community. You will see a step-by-step guide for using Facebook Live at the end of this document. Or you can attend this webinar hosted by Father Scott Hastings and Nic Prenger to learn more:

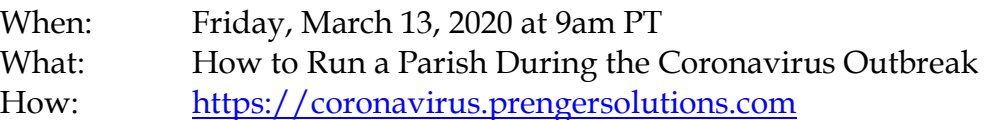

## **Using Facebook Live to stream a Mass**

- 1. Using a smartphone, open up the Facebook app
	- a. Before you livestream, be sure to mute your phone and put on Do Not Disturb
- 2. Log into your account and select your parish page
	- a. It is very important to check that you are livestreaming off of your parish page, and not your personal page (or if you manage multiple Facebook pages for different parishes)
- 3. On the page, find the "Live" button located under your cover photo, on the left hand side (see photo above for reference)
- 4. For best results, you will need a tripod with a phone attachment to hold the smartphone in place for the duration of Mass
	- a. Several types of inexpensive tripods are available on Amazon
- 5. When recording, set the tripod far enough away so that viewers can see the altar, ambo, cantor, etc. but also hear what is happening
	- a. You will be able to see the number of people watching, comments, and likes

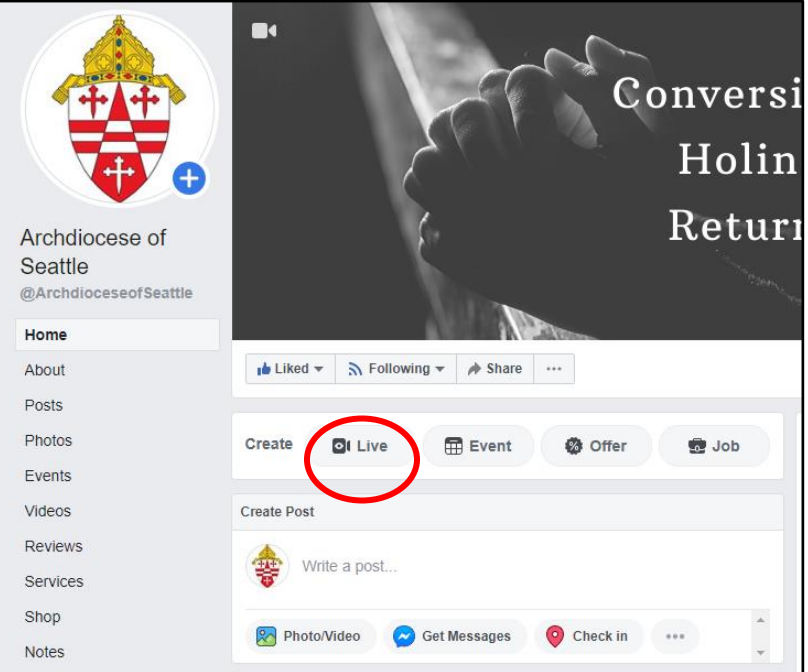

- 6. Once the Mass has completed, click the button to end the livestream and save the video as a post on your parish Facebook page.
	- a. Once the video is posted to your page, you can edit it with a caption.
- 7. If you want to download the video from Facebook to post to YouTube/Vimeo and include in a parish email, follow these instructions:
	- a. Go to the video on your page and click the time stamp
	- b. Click on the 3 little dots in the upper right-hand corner and select "Download video"
	- c. The file will be saved to your phone or computer as an MP4